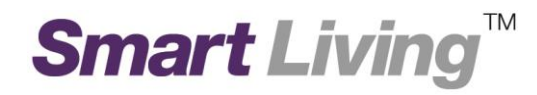

## **Google Wifi**

## 如何建立 **Google** 帳戶**?**

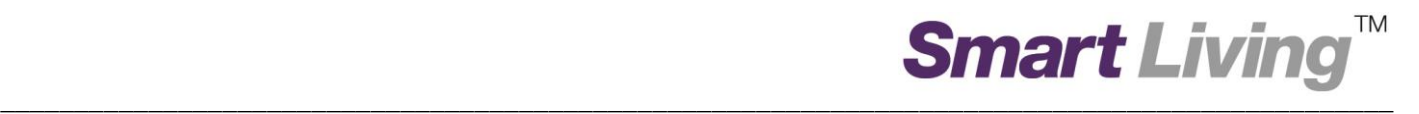

## 如何建立 **Google** 帳戶

- 開啟網頁瀏覽器 ,輸入 <https://accounts.google.com/SignUp>
- 於網頁右下角選擇語言 中文**(**香港**)** (圖示 1)

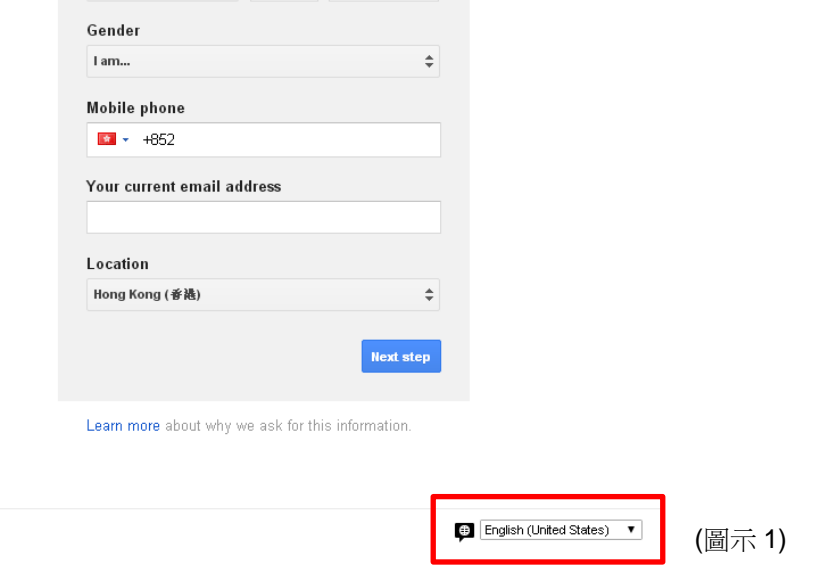

 輸入你的個人資料,包括姓名、 使用者名稱、 密碼、 出生日期、 性別、手提電話 (非必 要) 及電郵地址 (非必要)。然後按下一步。(圖示 2)

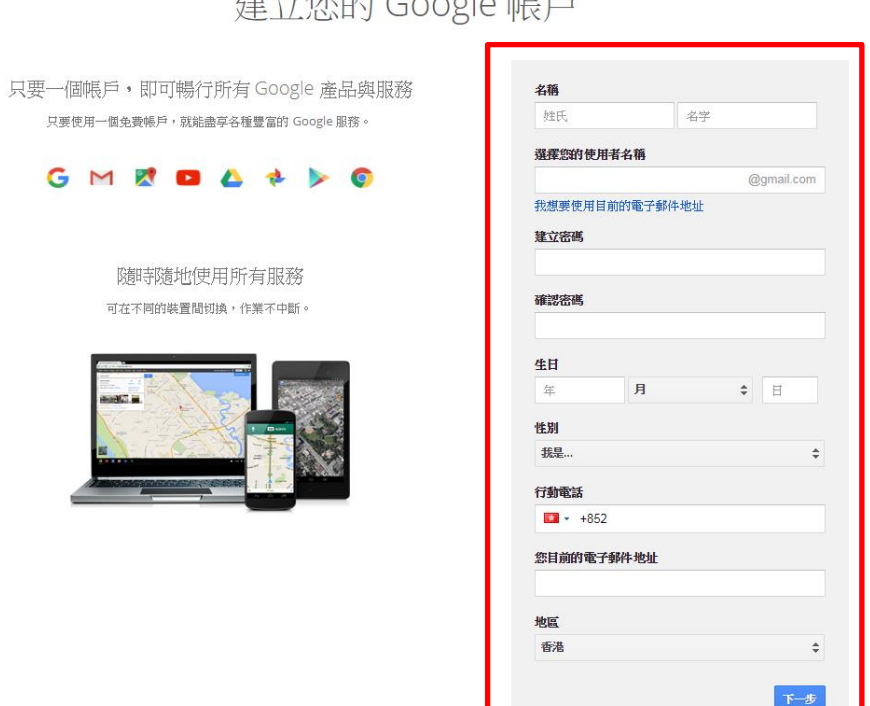

建立你的 Google 框丘

## • 閱讀隱私權與條款後按我同意。(圖示3)

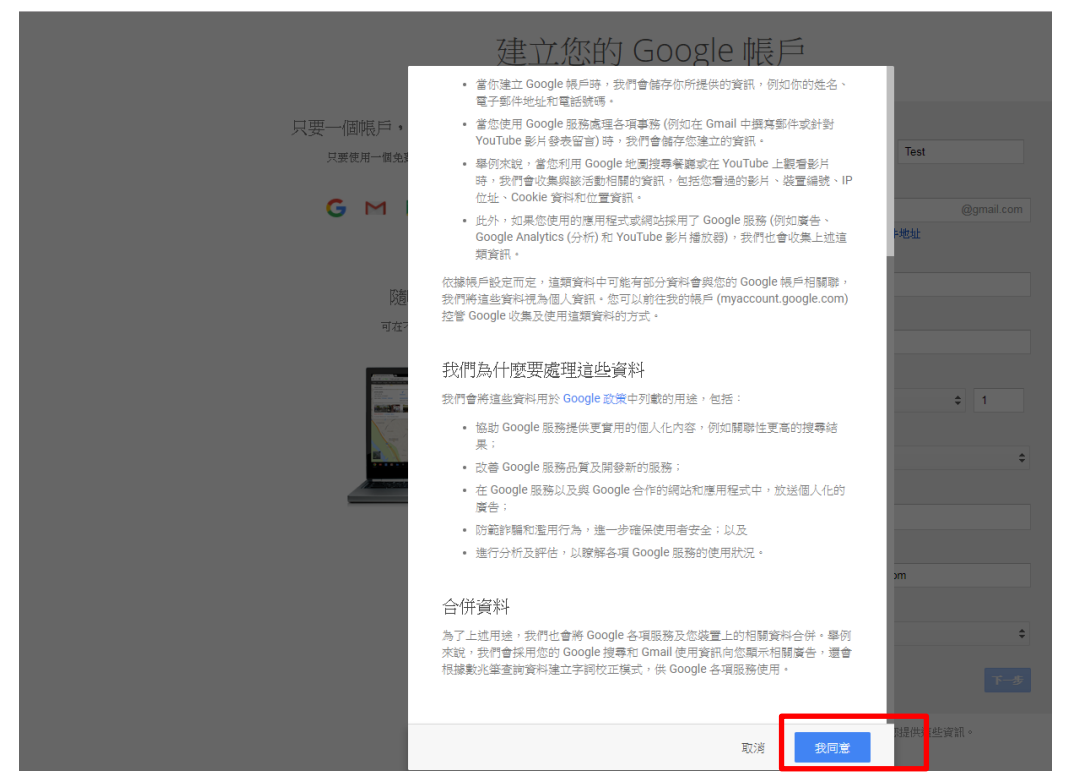

(圖示 3)

- 1. 若需要驗證,請選擇以「短訊」/「語音來電[」驗證帳戶。](https://support.google.com/accounts/answer/114129?hl=zh-TW&ctx=ch_UserSignUpIdvChallenge)請於收到驗證碼後按指示輸入。
- 2. 成功建立 Google 帳戶。